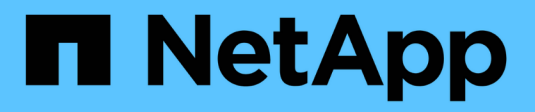

# **Impostazione delle notifiche**

OnCommand Insight

NetApp April 01, 2024

This PDF was generated from https://docs.netapp.com/it-it/oncommand-insight/howto/setting-up-emailfor-notifications.html on April 01, 2024. Always check docs.netapp.com for the latest.

# **Sommario**

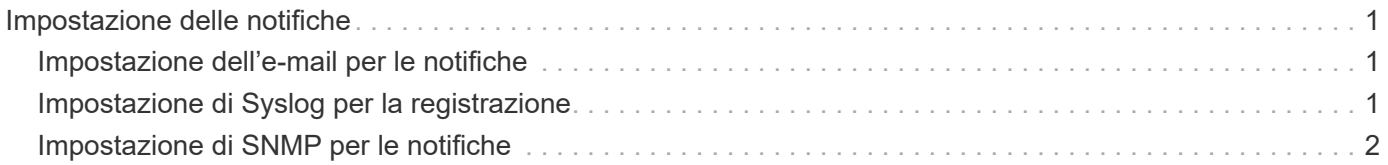

# <span id="page-2-0"></span>**Impostazione delle notifiche**

È possibile configurare Insight in modo che invii notifiche su eventi di attivazione come policy di performance, percorsi globali o violazioni della capacità tramite e-mail, SNMP o Syslog. È inoltre possibile configurare Insight in modo che invii notifiche e-mail su eventi a livello di sistema come errori di origine dati o guasti dell'unità di acquisizione.

Queste sono istruzioni di base. Per ulteriori informazioni sulle notifiche, vedere Configurazione e amministrazione > Configurazione e amministrazione di Insight > Configurazione di Insight.

# <span id="page-2-1"></span>**Impostazione dell'e-mail per le notifiche**

Insight può inviare notifiche e-mail sugli eventi di attivazione, ad esempio le violazioni delle policy sulle performance.

## **A proposito di questa attività**

Per configurare le notifiche e-mail, attenersi alla seguente procedura di base:

### **Fasi**

- 1. Fare clic su **Admin** > **Notifiche** e passare alla sezione **e-mail**.
- 2. Nella casella **Server**, immettere il nome del server SMTP. È possibile immettere un nome di dominio completo o un indirizzo IP.
- 3. Inserire il nome utente SMTP e la password (se richiesta dal server SMTP).
- 4. Nella casella **email mittente**, inserisci l'account email del mittente che verrà identificato come mittente nelle notifiche.

Questo account deve essere un account e-mail valido all'interno dell'organizzazione.

- 5. Nella casella **Firma email**, immettere il testo che si desidera inserire in ogni messaggio inviato.
- 6. Nella casella destinatari, fare clic su +Per inserire un indirizzo e-mail, quindi fare clic su OK.
- 7. Fare clic su **Save** (Salva).

Per modificare o rimuovere un indirizzo e-mail o per inviare un'e-mail di prova, selezionare l'indirizzo e fare clic sul pulsante appropriato visualizzato.

Nota: È possibile configurare Insight in modo che invii notifiche e-mail per violazioni specifiche dei criteri di performance a singoli individui o gruppi. Ad esempio, è possibile inviare violazioni delle risorse cloud a un gruppo e gli eventi dell'host fisico a un altro. Accedere a **Manage** > **Performance policy** per configurare le notifiche delle singole policy.

# <span id="page-2-2"></span>**Impostazione di Syslog per la registrazione**

Insight può inviare eventi syslog per violazioni di capacità o percorso e avvisi sulle performance.

## **A proposito di questa attività**

Per configurare la notifica syslog in Insight, attenersi alla seguente procedura di base:

#### **Fasi**

- 1. Fare clic su **Admin** > **Notifications** e passare alla sezione **Syslog**.
- 2. Selezionare la casella di controllo **Syslog enabled**.
- 3. Nel campo **Server**, immettere l'indirizzo IP del server di log.
- 4. Nel campo **Facility**, selezionare il livello di struttura corrispondente al tipo di programma che sta registrando il messaggio.
- 5. Fare clic su **Save** (Salva).

## <span id="page-3-0"></span>**Impostazione di SNMP per le notifiche**

Insight può inviare notifiche SNMP su eventi di attivazione, ad esempio violazioni o quando vengono superate le soglie dell'origine dati.

### **A proposito di questa attività**

Per configurare SNMP in Insight, attenersi alla seguente procedura di base:

#### **Fasi**

- 1. Fare clic su **Admin** > **Notifications** e passare alla sezione **SNMP**.
- 2. Fare clic su **azioni** e selezionare **Aggiungi origine trap**.
- 3. Nella finestra di dialogo **Aggiungi destinatari trap SNMP**, immettere l'indirizzo **IP** e **porta** a cui si desidera inviare i messaggi trap SNMP. Per **Community String**, utilizzare "public" per i messaggi trap SNMP.
- 4. Fare clic su **Save** (Salva).

#### **Informazioni sul copyright**

Copyright © 2024 NetApp, Inc. Tutti i diritti riservati. Stampato negli Stati Uniti d'America. Nessuna porzione di questo documento soggetta a copyright può essere riprodotta in qualsiasi formato o mezzo (grafico, elettronico o meccanico, inclusi fotocopie, registrazione, nastri o storage in un sistema elettronico) senza previo consenso scritto da parte del detentore del copyright.

Il software derivato dal materiale sottoposto a copyright di NetApp è soggetto alla seguente licenza e dichiarazione di non responsabilità:

IL PRESENTE SOFTWARE VIENE FORNITO DA NETAPP "COSÌ COM'È" E SENZA QUALSIVOGLIA TIPO DI GARANZIA IMPLICITA O ESPRESSA FRA CUI, A TITOLO ESEMPLIFICATIVO E NON ESAUSTIVO, GARANZIE IMPLICITE DI COMMERCIABILITÀ E IDONEITÀ PER UNO SCOPO SPECIFICO, CHE VENGONO DECLINATE DAL PRESENTE DOCUMENTO. NETAPP NON VERRÀ CONSIDERATA RESPONSABILE IN ALCUN CASO PER QUALSIVOGLIA DANNO DIRETTO, INDIRETTO, ACCIDENTALE, SPECIALE, ESEMPLARE E CONSEQUENZIALE (COMPRESI, A TITOLO ESEMPLIFICATIVO E NON ESAUSTIVO, PROCUREMENT O SOSTITUZIONE DI MERCI O SERVIZI, IMPOSSIBILITÀ DI UTILIZZO O PERDITA DI DATI O PROFITTI OPPURE INTERRUZIONE DELL'ATTIVITÀ AZIENDALE) CAUSATO IN QUALSIVOGLIA MODO O IN RELAZIONE A QUALUNQUE TEORIA DI RESPONSABILITÀ, SIA ESSA CONTRATTUALE, RIGOROSA O DOVUTA A INSOLVENZA (COMPRESA LA NEGLIGENZA O ALTRO) INSORTA IN QUALSIASI MODO ATTRAVERSO L'UTILIZZO DEL PRESENTE SOFTWARE ANCHE IN PRESENZA DI UN PREAVVISO CIRCA L'EVENTUALITÀ DI QUESTO TIPO DI DANNI.

NetApp si riserva il diritto di modificare in qualsiasi momento qualunque prodotto descritto nel presente documento senza fornire alcun preavviso. NetApp non si assume alcuna responsabilità circa l'utilizzo dei prodotti o materiali descritti nel presente documento, con l'eccezione di quanto concordato espressamente e per iscritto da NetApp. L'utilizzo o l'acquisto del presente prodotto non comporta il rilascio di una licenza nell'ambito di un qualche diritto di brevetto, marchio commerciale o altro diritto di proprietà intellettuale di NetApp.

Il prodotto descritto in questa guida può essere protetto da uno o più brevetti degli Stati Uniti, esteri o in attesa di approvazione.

LEGENDA PER I DIRITTI SOTTOPOSTI A LIMITAZIONE: l'utilizzo, la duplicazione o la divulgazione da parte degli enti governativi sono soggetti alle limitazioni indicate nel sottoparagrafo (b)(3) della clausola Rights in Technical Data and Computer Software del DFARS 252.227-7013 (FEB 2014) e FAR 52.227-19 (DIC 2007).

I dati contenuti nel presente documento riguardano un articolo commerciale (secondo la definizione data in FAR 2.101) e sono di proprietà di NetApp, Inc. Tutti i dati tecnici e il software NetApp forniti secondo i termini del presente Contratto sono articoli aventi natura commerciale, sviluppati con finanziamenti esclusivamente privati. Il governo statunitense ha una licenza irrevocabile limitata, non esclusiva, non trasferibile, non cedibile, mondiale, per l'utilizzo dei Dati esclusivamente in connessione con e a supporto di un contratto governativo statunitense in base al quale i Dati sono distribuiti. Con la sola esclusione di quanto indicato nel presente documento, i Dati non possono essere utilizzati, divulgati, riprodotti, modificati, visualizzati o mostrati senza la previa approvazione scritta di NetApp, Inc. I diritti di licenza del governo degli Stati Uniti per il Dipartimento della Difesa sono limitati ai diritti identificati nella clausola DFARS 252.227-7015(b) (FEB 2014).

#### **Informazioni sul marchio commerciale**

NETAPP, il logo NETAPP e i marchi elencati alla pagina<http://www.netapp.com/TM> sono marchi di NetApp, Inc. Gli altri nomi di aziende e prodotti potrebbero essere marchi dei rispettivi proprietari.